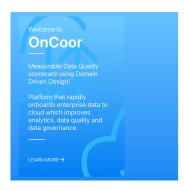

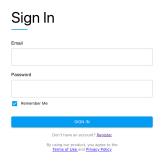

2. Enter your credentials (email and password) and clock SIGN IN.

For more information about the tasks you can perform, see **Quick Tour of OnCoor Features.** 

#### Quick Tour of OnCoor Features

Once you have logged into OnCoor self-service web-based graphical interface, you will be presented with dashboard with Data Domain, modules & security administration access based on your organization module subscription and granted access by your organization security administrator.

#### In this Topic:

- Dashboard
- · Organization Administrator

Dashboard

# **Getting Started**

These topics provide basic information and instructions for first-time OnCoor User.

## · Before You Begin

System prerequisites and requirements for using OnCoor once your account has been provisioned.

 Logging into OnCoor Instructions for connecting to OnCoor.

Quick Tour of OnCoor Features

Introduction to the main pages and the tasks you can perform in each page.

## Before you Begin

Once your organization admin account has been created through registration process, you can access OnCoor using browser-based web interface.

Your SQL database layers can be accessed using <u>Azure Data Studio</u>. Azure SQL Server Database access is available after completing implementation of your data warehouse.

If you don't have an account yet, you can sign up for a demo account using registration page.

For more information about demo account, see **Demo Accounts**.

# Logging into OnCoor

To log into the Snowflake web interface:

1. Point to URL per your email, below screen appears

## Data Management

Data Analyst is responsible for taking ownership of process of how the data can be delivered for business user, analyst gets it done by following below steps

- Define Business Attributes
- Data Catalog
- Designer: Define end to end Pipelines
- Mappings: Transformation and Dimension Mappings
- Reusable Functions: Business User can define

#### **Business Attributes**

Data Analyst defines Business Attributes with its physical property and other characteristics of the attribute for the data domain

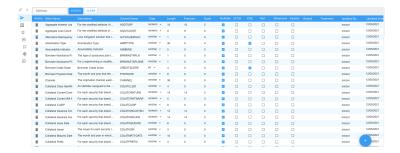

#### Data Catalog

Data analyst defines each of the physical layers (Conform data, Transient Layer & Landing Zone) table structures and change management using versions.

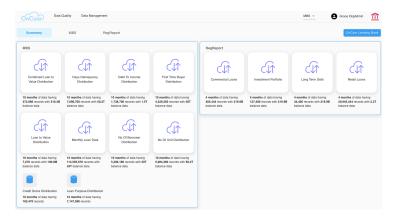

This page displays your company logo at the right-hand corner.

Task that can be performed from User Menu are

My Account - Provides account detail

LogOut – to log out of OnCoor web interface

Security – Displayed for Org Admin and used to manage user roles and access for data domains

#### Organization Administrator

Organization administrator has additional responsibility to manage user security, this can be accessed from User Menu, to

- Add/remove users
- Add/Remove users from Data Domain
- Provide access to different Modules within Data Domain
- Add/Remove Roles

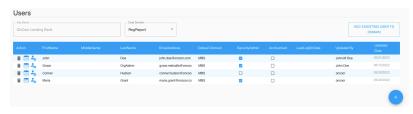

## Mapping

Data Analyst is responsible to create and manage all data mappings using Extract, Transform and Confirm Mapping

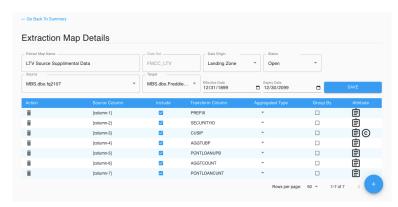

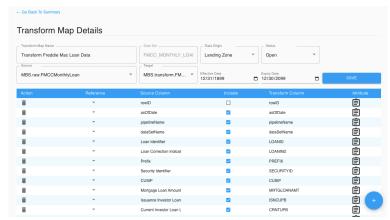

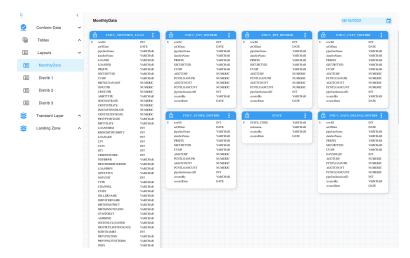

## Pipeline Designer

Data Analyst responsible to create data flow using pipeline designer and connects all mappings for each of the data layers

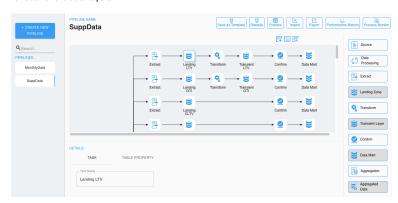

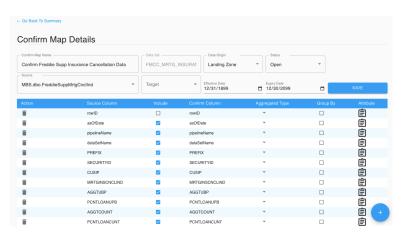

## Reusable Function

Data Analyst & business analyst are responsible to create reusable functions and connect with pipeline mapping.

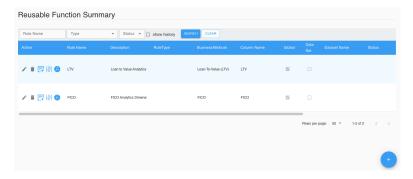